## **E-filing Tech Tip on PDF headers**

Problem: E-filing documents a second time, resulting in overlaid PDF headers

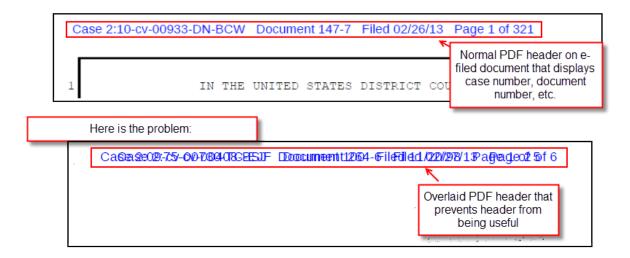

## Here is one solution:

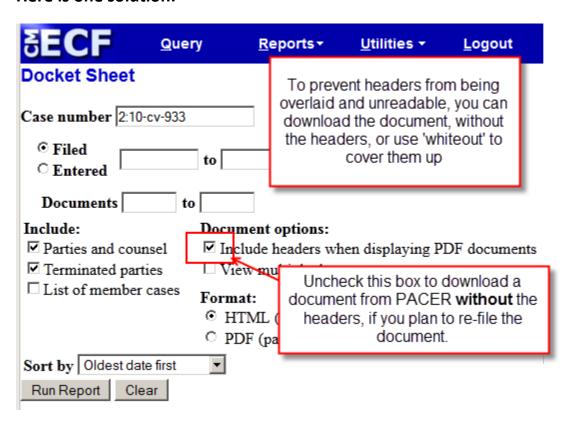

## Here is another solution:

Use **Cross-document hyperlinks** to link directly to the other document from your main document. If you do not need to highlight, or otherwise annotate the previously filed document, you can copy the hyperlink that points to the existing document, and paste it into your main document where it references this 'exhibit' that you are creating. This eliminates the need to completely re-file the document, you will just be linking to an existing document.

See this document at <a href="http://www.utd.uscourts.gov/documents/hyperlink atty.pdf">http://www.utd.uscourts.gov/documents/hyperlink atty.pdf</a> for instructions on how to do that, or feel free to call our technical Help Desk at (801) 524-6105 for specific questions or help on cross-document hyperlinking.